# Filtrage

Pr´enom : Nom : Groupe :

# 1 Gestion du réseau virtuel

Le réseau virtuel utilisé lors de ce TP a été réalisé avec NEmu (Network Emulator), un  $émulteur de réseaux virtuels distribués et dynamiques utilisant QEMU (logiciel d'émultion)$ de machines). NEmu a été conçu par des membres du LaBRI, pour plus d'informations consulter le site http://nemu.valab.net.

### 1.1 Création des machines, lancement de NEmu

Après vous êtes positionné dans votre sous-répertoire ∼/VMs/VNET, exécutez le script ./restore filtrage.tgz, puis le script ./vnet filtrage.

Deux commandes de NEmu vous seront utiles : quit() et save().

A chaque machine virtuelle est associée une fenêtre graphique où tourne un terminal. Pour travailler dans une machine virtuelle, il faut positionner la souris dans la fenêtre associée à la machine, puis clic sur le bouton droit de la souris.

La souris peut être" bloquée" (par un clic sur le bouton gauche de la souris) dans une fenêtre associée à une machine virtuelle, pour "débloquer" la souris, il faut taper "Ctrl Alt" dans la fenêtre incriminée.

#### 1.2 Information sur les machines

Les commandes Linux nécessaire au TP sont réalisables uniquement par l'administrateur des machines (login : root, passwd : plop).

Les machines virtuelles utilisent la distribution Linux, Debian.

L'éditeur de texte jed est préinstallé.

La commande startx permet de remplacer le terminal textuel par un environnement graphique basique). Un clic sur un bouton de la souris permet d'accéder au menu :

- 1. exit pour quitter l'envionement graphique,
- 2. application -> reseau -> surveillance -> Wireshark pour lancer Wireshark, renifleur et analyseur de trames réseau.

#### 1.3 Arrêt d'une machine virtuelle

Dans le terminal associé à la machine, exécutez la commande halt avant de détruire la fenêtre associée à la machine (c'est à dire de cliquer sur l'icône de destruction de la fenêtre).

#### 1.4 Sauvegarde des machines et restauration des machines

Sauvegarde des machines : après l'arrêt propre de toutes les machines, exécutez la commande save() de NEmu. Le fichier ∼/filtrage.tgz contiendra la sauvegarde des machines virtuelles. Pour finir, quittez NEmu en tapant la commande quit() de NEmu.

Restauration des machines : après s'être positionné dans votre sous-répertoire ∼/VMs/VNET, exécutez le script ./restore ∼/filtrage.tgz, avant de créer le réseau via le script ./vnet filtage.

# 2 Objectif du TP : Filtrage

Vous avez pris un abonnement chez un accessible de l'extérieur... FAI (Fournisseur d'Accès à Internet) ici bignet.com. Vous cherchez tout d'abord à protéger le poste de travail familial "sweethome" des attaques éventuelles.

La famille s'équipant, apparaît ensuite le besoin de partager la connexion Internet (le FAI ne fournit qu'une ligne avec une adresse IP) avec divers équipements (ici un portable et une console de jeu zbox), que l'on raccorde par un switch ; le poste de travail - muni d'une seconde carte réseau - agissant comme routeur.

Et ensuite, vous voulez que le jeu en réseau qui tourne sur le serveur web de la Zbox soit

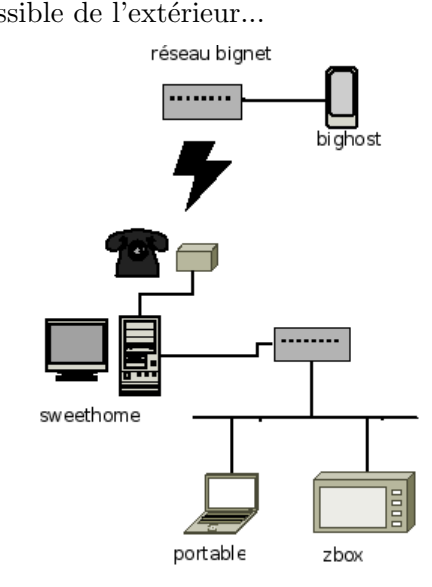

### Tables et chaînes prédéfinies

- $-$  La table par défaut (filter) contient les chaînes prédéfinies INPUT, OUTPUT et FORWARD. INPUT traite les paquets IP dont la destination est locale (une interface de la machine). OUTPUT traite les paquets IP dont la provenance est locale. FORWARD traite les paquets IP en transit.
- La table nat contient les chaˆınes PREROUTING et POSTROUTING. PREROUTING traite les paquets IP dont la destination est locale ainsi que les paquets IP en transit. Les règles de type PREROUTING sont appliquées avant les autres règles. POSTROUTING traite les paquets IP dont la source est locale ainsi que les paquets IP en transit. Les règles de type POSTROUTING sont appliquées après les autres règles.

## Commandes IPTABLES

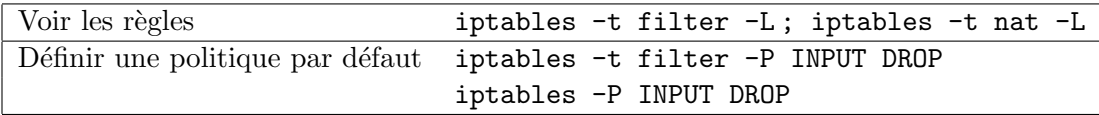

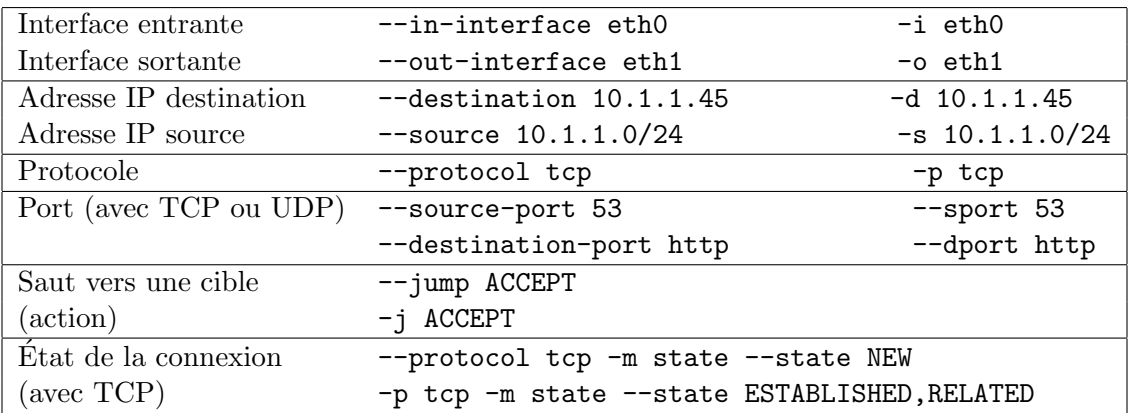

### Conditions IPTABLES

### Traduction d'adresse (NAT)

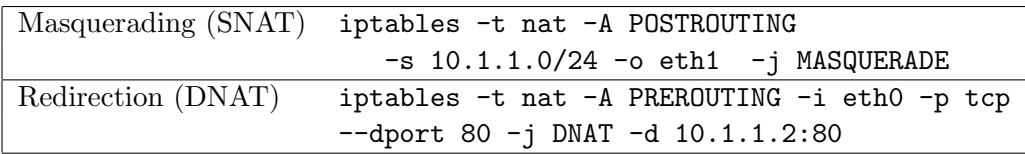

### 3 Découverte du réseau

Au départ, le script de simulation de réseau filtrage ne lance que les deux machines sweethome et bighost.

1. Connectez-vous sur les deux machines. Faites un plan du réseau avec les adresses IP utilisées, les adresses des réseaux (avec leur masque).

2. Donnez la table de routage de bighost :

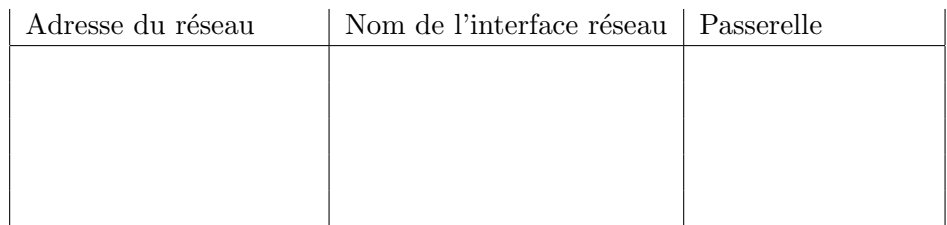

3. Précisez  $le(s)$  serveur(s) de noms utilisé(s) par bighost :

4. Donnez la table de routage de sweethome et précisez le(s) serveur(s) de noms utilisé(s).

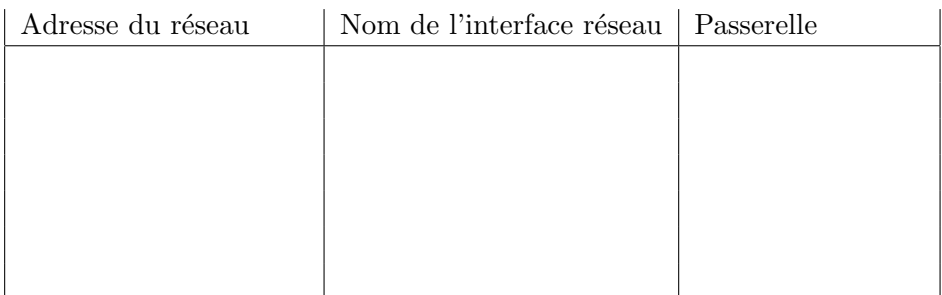

- 5. Précisez  $le(s)$  serveur(s) de noms utilisé(s) par sweethome :
- 6. Étudiez le domaine DNS géré par bighost (n'hésitez pas à regarder les fichiers de configuration !) :
	- (a) quel est son nom ?
- $(b)$  quel est le nom des fichiers où sont stockés les données ?
- (c) quelle est l'adresse IP de www.bignet.com ?
- (d) quelle est l'adresse IP de dns.bignet.com ?
- (e) quelle est l'adresse IP de poste.bignet.com ?
- (f) quelle est l'adresse IP de autre.bignet.com ?
- 7. Etudiez le domaine DNS géré par sweethome  $(n)$ hésitez pas à regarder les fichiers de configuration !) :
	- (a) quel est son nom ?
	- $(b)$  quel est le nom des fichiers où sont stockés les données ?
	- (c) quelle est l'adresse IP de sweethome.localdomain ?
	- (d) quelle est l'adresse IP de dns.localdomain ?
	- (e) quelle est l'adresse IP de zbox.localdomain ?
	- (f) quelle est l'adresse IP de portable.localdomain ?
- 8. Listez les noms associés à chaque adresse IP de sweethome.

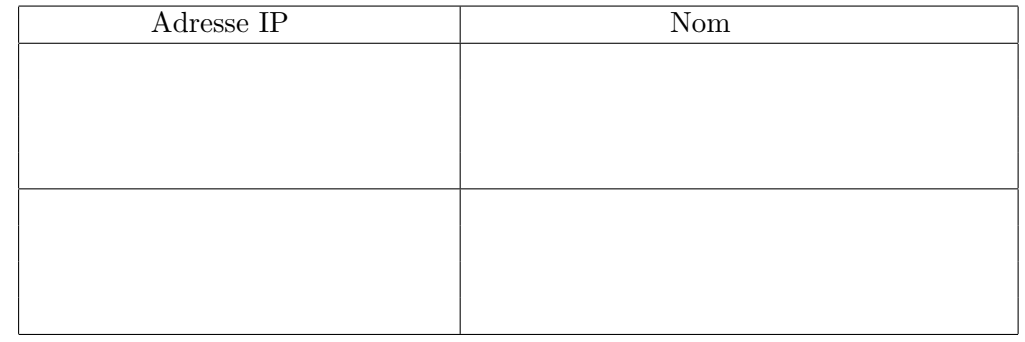

- 9. Sur le poste de travail, sweethome, le script /etc/init.d/firewall contient les règles de filtrage activées à chaque démarrage.
	- Quand est-il lancé exactement ?
	- Pour quelle raison choisit-on ce moment précis ? (les points d'entrée pour répondre à ces questions sont /etc/inittab et /etc/rc\*.d)

Le script /etc/init.d/firewall sera développé durant la suite du TP. Après chaque modification du script ; il faut Relancer le service (commande : /etc/init.d/firewall restart)

## 4 Protection de sweethome

1. Quels services tournent sur bighost et sweethome (ssh, dns, web...) ? Indices : utilisez la commande netstat -a.

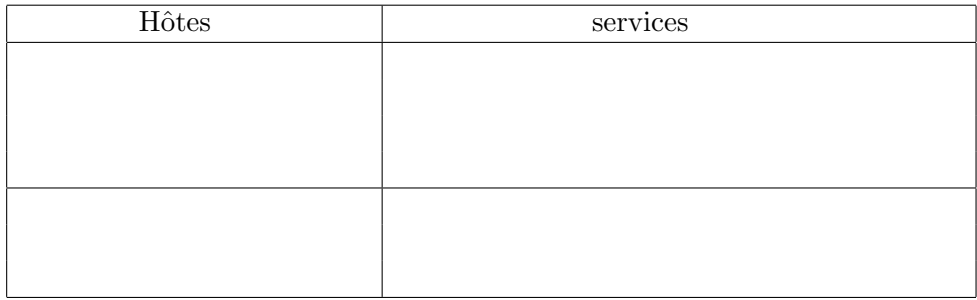

- 2. Depuis sweethome, tentez un ping vers bighost.bignet.com. Regardez le fichier /etc/init.d/firewall et expliquez votre échec. Depuis bighost.bignet.com, tentez un ping vers poste.bignet.com. Expliquez votre échec.
- 3. Ajoutez une ou plusieurs règle(s) iptables au fichier /etc/init.d/firewall pour autoriser seulement les pings sortants et entrants. Vérifiez. Donnez les règles ajoutées :

- 4. Sur bighost, créez un utilisateur boss, et donnez-lui un mot de passe : useradd -m boss passwd boss
- 5. Depuis sweethome, tentez une connexion ssh sur bighost sur le compte de boss : ssh boss@bighost.bignet.com. Expliquez votre échec.
- 6. Dans /etc/init.d/firewall, ajoutez une ou des règle(s) pour autoriser seulement les connexions ssh sortantes. Vérifiez. Indices : il faut déterminer le protocole transport utilisé par ssh (TCP ou UDP), le port destination des datagrammes sortants et le port source des datagrammes entrants.

Donnez les règles ajoutées :

- 7. Depuis sweethome, tentez des connexions web vers bighost.bignet.com (utilisez la commande wget http://bighost.bignet.com. Si vous êtes en mode graphique, vous pouvez utiliser la commande firefox http://bighost.bignet.com. Expliquez votre échec.
- 8. Dans /etc/init.d/firewall, ajoutez une ou des règle(s) pour autoriser seulement les connexions http sortantes. Vérifiez. Indices : il faut déterminer le protocole transport utilisé par HTTP. Il faut aussi déterminer le port destination des datagrammes sortants, et le port source des datagrammes entrants. Donnez les règles ajoutées :

- 9. Sur sweethome, créez un utilisateur à votre nom.
- 10. Essayez ssh vers poste.bignet.com depuis bighost. Expliquez votre échec.
- 11. Dans /etc/init.d/firewall, ajoutez une ou des règle(s) pour autoriser seulement les connexions ssh entrantes. Vérifiez. Indices : Il faut aussi déterminer le port source des datagrammes sortants, et le port destination des datagrammes entrants. Donnez les règles ajoutées :
- 12. Expliquez la commande iptables suivante : iptables -A INPUT -i eth1 -j ACCEPT

## 5 Extension du réseau, SNAT

- 1. Exécutez startlocal() dans la console NEmu.
- 2. Faites un plan du nouveau réseau avec les adresses IP utilisées, les adresses des réseaux (avec leur masque).

3. Donnez la table de routage de portable :

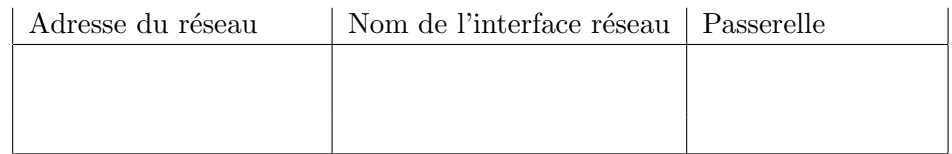

- 4. Précisez  $le(s)$  serveur(s) de noms utilisé(s) par portable :
- 5. Dans quel fichier, cette information est-elle enregistrée ?
- 6. Donnez la table de routage de zbox :

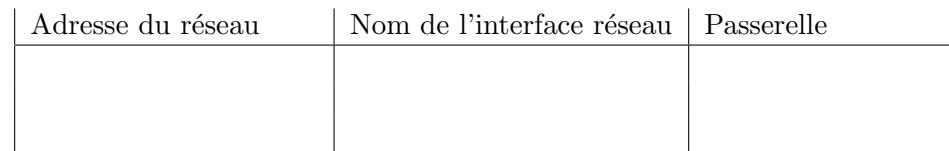

- 7. Précisez le(s) serveur(s) de noms utilisé(s) par zbox :
- 8. Depuis portable, tapez la commande nslookup bighost.bignet.com. Que fait cette commande ?

 $\hat{A}$  quel serveur sont transmises les requêtes DNS de portable ?

sweethome connaît il l'adresse IP associée à bighost.bignet.com ?

9. Ecrivez les lignes du fichier de configuration /etc/bind/named.conf.options de sweethome expliquent le résultat de la commande nslookup bighost.bignet.com? (pour en être

absolument sûr, commentez les 3 lignes, relancez le serveur DNS de sweethome et réessayez).

- 10. Depuis portable, effectuez des pings vers bighost, avec son nom, son adresse, etc. Lors d'un ping, une requête ICMP est envoyée au poste distant, qui doit répondre en envoyant un paquet ICMP à l'émetteur du ping. Espionnez les trames recues sur les deux interfaces réseau du poste sweethome. La requête ICMP est-elle arrivée à bighost ? Expliquez.
- 11. Ajoutez dans le fichier /etc/init.d/firewall de sweethome une règle ou plusieurs règles assurant que les requêtes ICMP venant du réseau domestique soit transmises à bighost. Vérifiez. Donnez les règles ajoutées :
- 12. Espionnez les trames recues sur les deux interfaces réseau du poste sweethome.bighost répond-il à la requête ICMP ? Expliquez.
- 13. Modifiez le fichier /etc/init.d/firewall de sweethome (et lancez le parefeu) pour mettre en route le masquerading. Faites des tests : depuis portable, effectuez plusieurs pings vers bighost, avec son nom, son adresse, etc. Expliquez les résultats. Donnez les règles ajoutées au fichier /etc/init.d/firewall de sweethome :

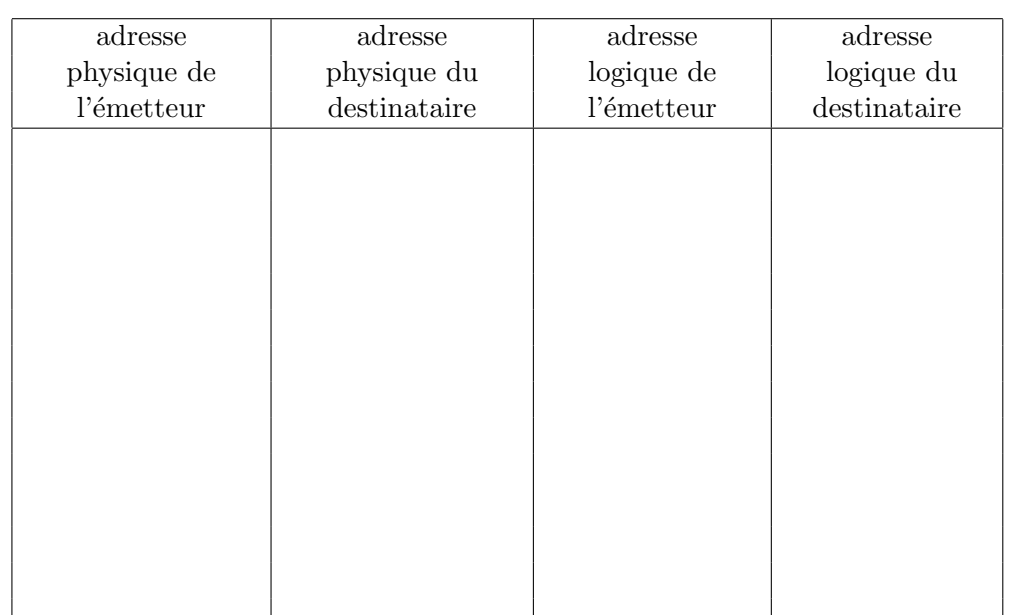

14. Listez les trames contenant un paquet ICMP reçues et émise par sweethome, lors de l'exécution de la commande ping -c1 bighost.bignet.com à partir de portable.

# 6 Redirection de services, DNAT

- 1. Vérifiez qu'un serveur web tourne bien sur zbox, et que vous pouvez le consulter depuis les machines du réseau familial (et bien sûr pas depuis l'extérieur)
- 2. Complétez et mettez en service les règles de filtrage concernant le DNAT : il s'agit de rediriger les paquets destinés au port 80 de poste.bignet.com vers zbox port 80 (modification d'adresse du destinataire), et qu'au retour, les réponses semblent provenir de sweethome (et non de zbox). Testez sur bighost.

Donnez les règles ajoutées au fichier /etc/init.d/firewall de sweethome :